يمكن للطلاب والعائلات التسجيل الأن علي الموقع الالكتروني <u>[SchoolZone](https://schoolzone.epsb.ca/cf/index.cfm)</u> لإضافة إمكانية شراء تذاكر شهرية لركوب وسائل النقل العام إلى بطاقاتھم الإلكترونیة . Arc

كيفية تسجيل بطاقة Arc الخاصة بك:

لإضافة خيار شراء التذاكر الالكترونية الشهرية لركوب وسائل النقل العام لبطاقتك Arc على الموقع الالكتروني SchoolZone، تحتاج أولاً إلى الحصول علي بطاقة بلاستيكية فعلية من المدرسة مجاناً وبدون تكلفة

خطوات تسجیل بطاقة : Arc

- إدخل علي الموقع الالكتروني وسجل نفسك. SchoolZone (۱)
- إختار " **ملف الطالب** " من القائمة الرئیسیة المنسدلة ( كما ھو موضح في الصورة أدناه ). **Student Profile** (۲)

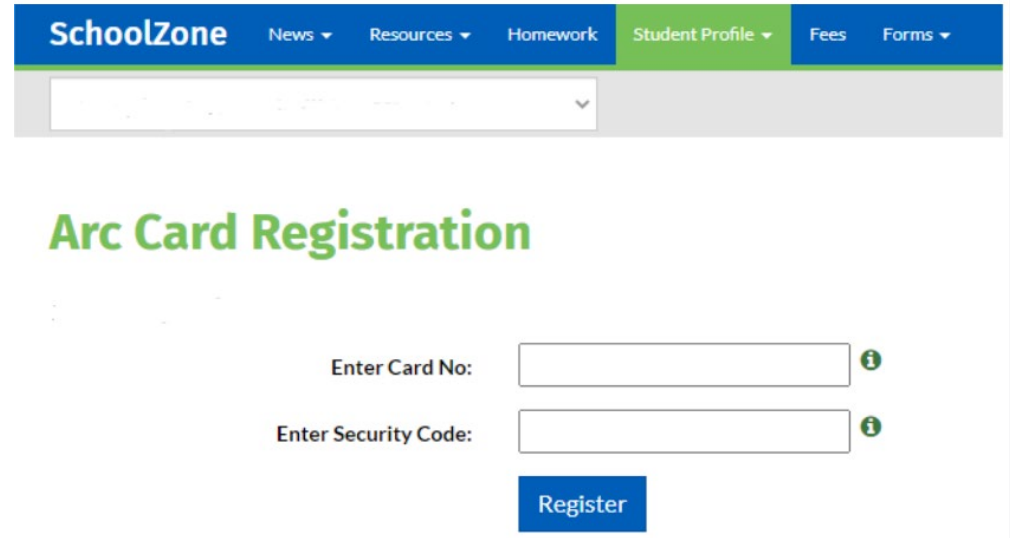

<sup>(٣)</sup> من القائمة الفرعية تحت **Student Profile " ملف الطالب "** إختار Transportation " **وسائل النقل العام "** ثم إختار لتصل إلي خیار "**Arc بطاقة تسجیل** " **Arc Card Registration** "**ETC Arc بطاقة بیانات** " **ETC Arc Information**( كما ھو موضح في الصورة أدناه ).

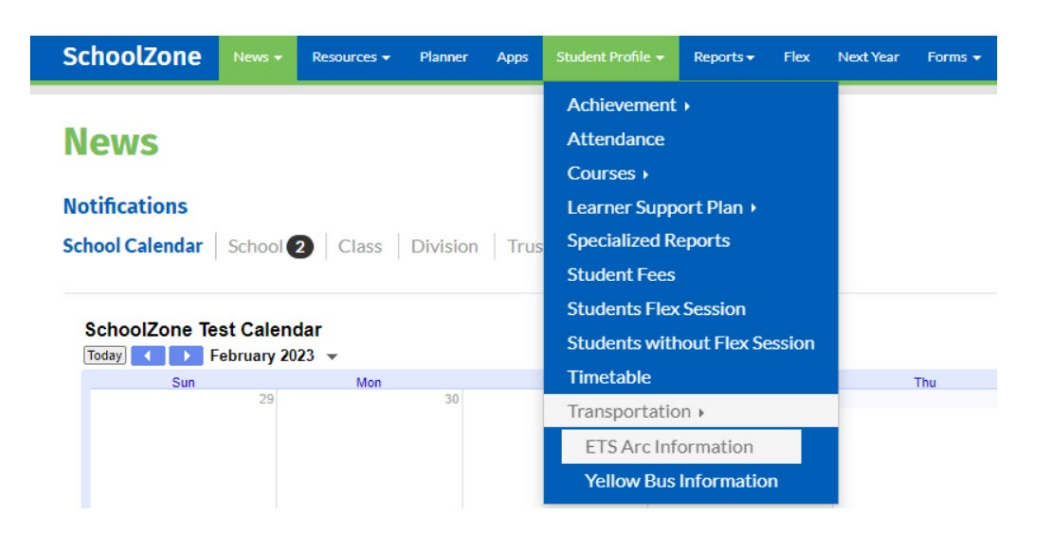

 علي صفحة " **تسجیل بطاقة** أدخل رقم الحساب الموجود علي ظھر البطاقة البلاستیكیة ثم (٤) **Arc Card Registration** "**Arc** رقم الحمایة الموجود علي الجھة الامامیة من البطاقة ( كما ھو موضح في الصورة أدناه ) في المربعات الفارغة.

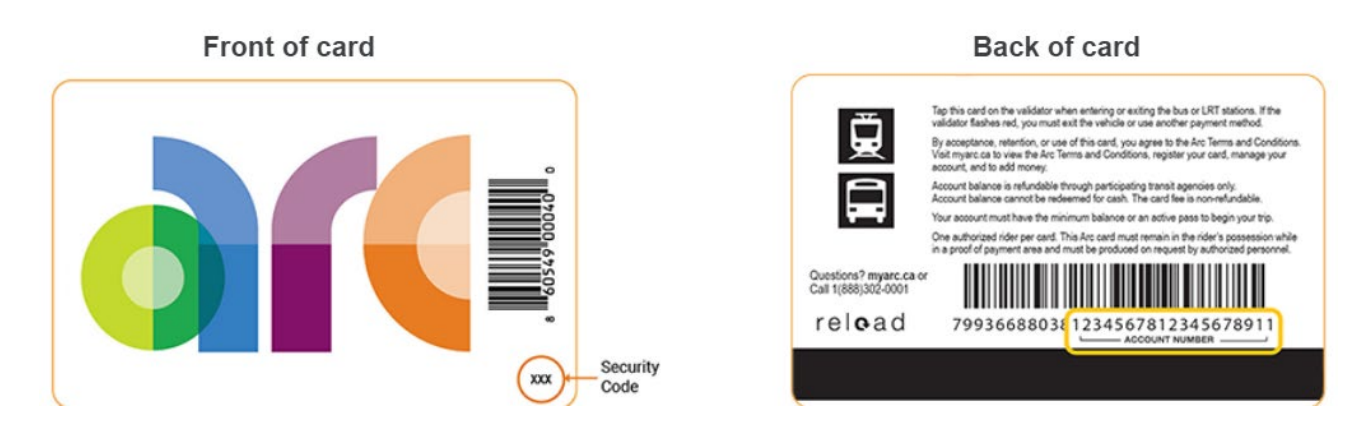

 إضغط علي " **سجل** " لإتمام عملیة تسجیل بطاقتك الشھریة لركوب وسائل النقل العام . الآن یمكنك الرجوع إلي (٥) Arc **Register** القائمة الرئیسیة المنسدلة والضغط علي " **رسوم** " لشحن تذكرتك. **Fees**

كيفية شحن تذكر ة شهرية لركوب وسائل النقل العام علي بطاقة Arc:

- عملیة شحن تذكرة ركوب النقل العام مشابھة لعملیة التسجیل السابقة. إضغط علي خیار " **رسوم** " من القائمة الرئیسیة **Fees** (۱) الم سدلة وإختار ن **[Month] Bus Pass ETS Arc Card** "**ETS Arc بطاقة ] ً [**" **شھریا**
	- سعر التذكرة الشھریة للطلاب یبقي ثابت كما ھو. (۲)
- بعد ان یتم دفع الرسوم، سیقوم موقع بتأكید عملیة سداد المبلغ المستحق. یتم تحدیث البیانات علي الموقع ثلاث SchoolZone (۳) مرات يومياً ( في الساعة ٤ صباحاً، ١٢ ظهراً و٨ مساءً ) مما يؤثر علي موعد بداية صلاحية إستخدام بطاقتك لركوب وسائلٍ النقل في أدمونتون. علي سبيل المثال، إذا قمت بدفع الرسوم في الساعة ١٠ صباحاً، فستكون تذكرتك صالحة للإستخدام إبتداءاً من الساعة ۱۲ ظهر اً

دفع الرسوم الخاصة بك:

**كیفیة دفع الرسوم الشھریة لتذكرة ركوب وسائل النقل العام من خلال الموقع الالكتروني . SchoolZone**

- بمجرد تسجیل البطاقة علي الموقع الالكتروني یمكنك إضافة تذكرة ركوب وسائل النقل العام. A (۱) SchoolZone rc
- إضغط علي خیار " **رسوم** " من القائمة الرئیسیة المنسدلة وإختار **[Month] Bus Pass ETS Arc Card Fees** (۲) ثم إضغط " **إتمام** " لإضافة الرسوم إلي " **قائمة الرسوم** " لتتمكن من الدفع. **Fee List Done** "**ETS Arc بطاقة ً** " **شھریا [ ]**

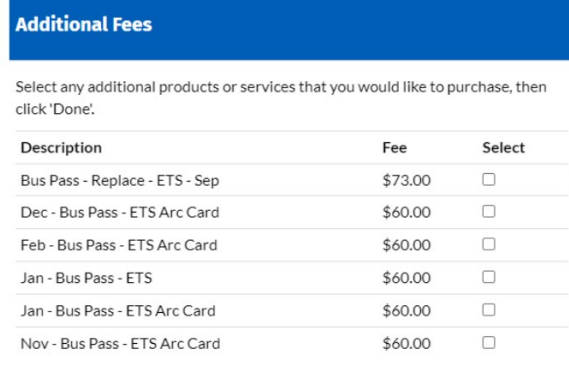

فتصل إلي آلیة دفع الرسوم والتي تقبل الدفع ببطاقة سحب آلي .VISA debit and MASTERCARD debit (۳)

في حالة فقد البطاقة أو سرقتھا:

- (١) يتم توفير أول بطاقة بلاستيكية Arc للطالب عن طريق المدرسة مجاناً وبدون تكلفة. إذا فقد الطالب البطاقة وإحتاج إلي بديل، فتوجد إمكانية شراء بديل مقابل رسوم رمزية بسيطة علي الرابط التالي myarc.ca/features/where-to-buy. لضمان تحويل رصيدك من البطاقة المفقودة أو المسروقة إلي البطاقة الجديدة، يُفضل تسجيل البطاقة الاولية علي موقع بلدية مدينة أدمونتون.
- بعد إستلامك البطاقة البدیلة، یجب علیك تسجیل البطاقة الجدیدة علي موقع عن طریق إتباع الخطوات المذكورة SchoolZone (۲) أعلاه تحت بند " كيفية تسجيل بطاقة Arc الخاصـة بك ". بمجرد تسجيل البطاقة الجديدة، ستظهر البطاقة المفقودة أو المسروقة في خانة Removed " مزالة " ولا يمكن إستخدامها بعد ذلك. وسيقوم الموقع الالكتروني SchoolZone بنقل إمكانية شراء التذاكر الشهرية من البطاقة القديمة إلي البطاقة الجديدة فتظهر تحت بند Pending " مُعلقة ".
- بمجرد أن تظھر البطاقة الجدیدة ك " تم التحقق من صحتھا" ( كما ھو موضح في الصورة ادناه )، یمكنك بعد ذلك (۳) Validated إضافة تذاكر ركوب النقل العام الشهرية. يتم تحديث البيانات ثلاث مرات في اليوم ( الساعة ٤ صباحاً، ١٢ ظهراً و٨ مساءً )

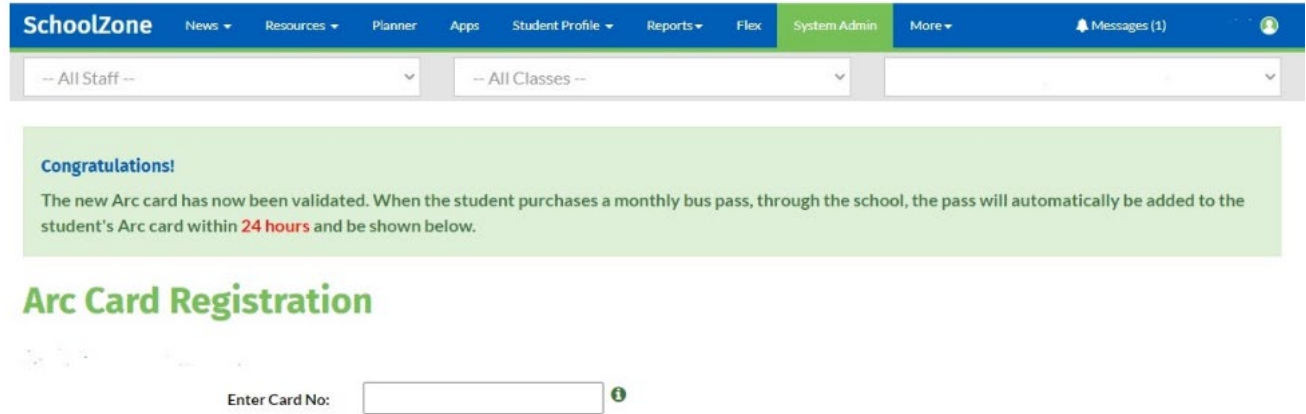

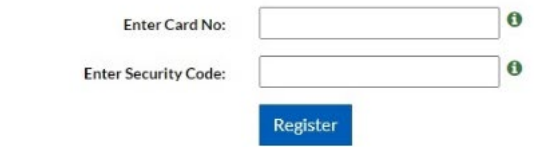

للحصول علي المساعدة مع بطاقة علي موقع : SchoolZone Arc

إذا كنت بحاجة إلي مساعدة في إستخدام بطاقة Arc الخاصـة بك علي موقع SchoolZone ، يُرجي الاتصـال بإدار ة مكتب مدرستك. إذا كان لديك أسئلة أخري بخصوص بطاقة Arc، إذهب إلي موقع [mycard.ca](https://www.myarc.ca/) أو إتصل بمركز الإتصال الخاص ب Arc علي رقم تلیفون .1-800-302-0001